General Guide for Processing ChartField Requests Effective December 18, 2021

#### Overview

Effective December 18, 2021, ChartField Maintenance will utilize the electronic *Financial Structure Request* form available in NUFinancials. The following sections are intended to provide general business process information. Detailed instructions are available in the Knowledge Base.

## Who can create a Financial Structure Request and are there security requirements?

Any staff with access to NUFinancials will have access to the Financial Structure Request. However, only an authorized user/submitter is allowed to *approve* a request for a particular area. If you would like to add or modify an authorized user for a particular area, please complete a Financial Operations IT security access form.

### Where do I find the Financial Structure Request form?

NUFinancials, Accounting/Budgeting or Employee Self Service home screen selection, Financial Structure Request tile (you can also search for Financial Structure Request using the global search function). See screenshot below.

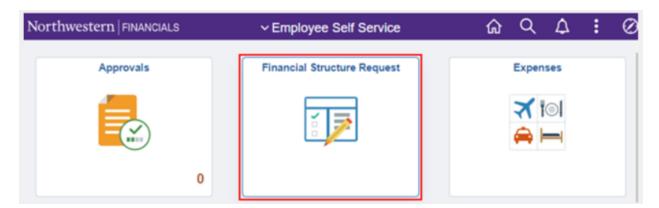

#### How do I process my Request?

- NUFinancials *Financial Structure Request* Form
- Refer to specific Knowledge Base instructions to Add or Update ChartField

### Add Actions for **New** ChartField(s)

| ChartField Name | ChartField Long Name |
|-----------------|----------------------|
| ACCOUNT         | Account (Code)       |
| CHARTFIELD1     | ChartField 1 (Code)  |
| DEPTID          | Department (ID)      |
| FUND_CODE       | Fund Code            |
| PROGRAM_CODE    | Program Code         |
| PROJECT_ID      | Project (ID)         |

General Guide for Processing ChartField Requests Effective December 18, 2021

## Update Actions for **Existing** ChartField(s)

- Inactivations (Chart Field only, see below for exclusions)
- Reactivations
- Descriptions
- Modify End Date
- Refer to the <u>website</u> for instructions if combination chart <u>string</u> inactivations are needed

## Should I enter a *field value* for all requests?

For Add, the type of request will determine whether or not a field value is needed when you start the process.

- Enter the field value you would like for Account, Department ID, Fund Code requests or Program Code requests
- o ChartField1 and Project ID field numbers are auto-assigned

For Update, choose the existing field value to be updated

#### What start and end dates do I enter?

|                           | Add (New ChartField)                                                                                              | Update (Existing ChartField)                                                                                            |
|---------------------------|----------------------------------------------------------------------------------------------------|----------------------------------------------------------------------------------------------------|
| Start / Effective<br>Date | Choose the start of the fiscal year as the default, although a future date may be used.                           | Do not change unless there is<br>a special need to modify the<br>start date, or an error was<br>made in initial set-up. |
| End Date                  | Choose the date when the program is expected to end; if there is no known end date enter 08/31/2049 as a default. | Choose the date when the program is expected to end; if there is no known end date enter 08/31/2049 as a default.       |

#### Which attributes do I choose?

Attributes Required (X) for Common ChartField Types<sup>1,3</sup>

| (Chart)Field Name         | Class<br>(see guide for<br>reference) | Purpose<br>(see next table for<br>additional guidance) | Fund<br>(see guide for<br>reference) |
|---------------------------|---------------------------------------|--------------------------------------------------------|--------------------------------------|
| Project (ID) <sup>2</sup> | X                                     | X                                                      | X                                    |
| Department (ID)           | X                                     |                                                        |                                      |

<sup>1.</sup> Attributes not required for Fund Code, Program Code, ChartField 1 (Code), or Account (Code).

General Guide for Processing ChartField Requests Effective December 18, 2021

- 2. Plant also needs an attribute for PLANT TRSTEEUSE.
- 3. Management Level is also available as an optional attribute.

| (Chart)Field Name | Type of Project ID                             | Purpose (system reference) |
|-------------------|------------------------------------------------|----------------------------|
| Project (ID)      | Designated or Self Supporting or Student Loans | CURRT_PURPOSE              |
| Project (ID)      | Gift                                           | GIFT_PURPOSE               |
| Project (ID)      | Endowment                                      | END_PURPOSE                |
| Project (ID)      | Agency                                         | AGNCY_PURPOSE              |
| Project (ID)      | Plant                                          | PLANT_PURPOSE              |

### Is there workflow in the system?

Yes, the Financial Structure Request form will route electronically in NUFinancials, similar to other transactions. At a minimum, there will need to be department and Accounting Services approval, however, the workflow route will depend on the type of request. You may also add a 'Reviewer' or 'Approver' to a particular request workflow route. There is also an approval step at the end of the cycle noted as Financial Operations IT to finalize the request in the system.

# Anything else to keep in mind?

- Required fields are generally referenced with asterisks.
- You can monitor Financial Structure Request status in NUFinancials from the Financial Structure Request page

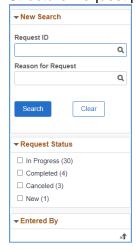

General Guide for Processing ChartField Requests Effective December 18, 2021

# Who should I contact if I have questions?

Contact ChartField Maintenance for general business process questions or for specific request guidance:

- <u>chartfield\_request@northwestern.edu</u>
- Accounting Services, general, 847.491.5337

For system technical difficulties, contact the Northwestern IT Service Desk at:

- consultant@northwestern.edu or 847-491-4357 (1-HELP)
- https://www.it.northwestern.edu/supportcenter/index.html